#### version-8-08

Certaines différences (visuelles) peuvent apparaître selon que vous utilisez la version PRO ou la version PLM. Mais dans l'ensemble, l'utilisation du webadmin se fait de la même manière.

# **Applications courantes sous Linux**

Les applications sont classées par thèmes. Certaines d'entre elles sont aussi utilisables sous Windows (il vous faudra néanmoins les y installer ou demander à votre administrateur de le faire).

- Sous WindowMaker, certaines applications sont accessibles en double-cliquant sur les icones présentes sur votre bureau. Si vous n'avez pas d'icone pour lancer telle ou telle application, utilisez la fonction Démarrer de votre menu Applications (clic-bouton-droit sur le bureau) et tapez-y la «commande système» correspondante à l'application que vous souhaitez lancer.
- Sous Gnome, les programmes disponibles sont accessibles à travers le menu «Applications» en haut à gauche de votre écran.
- Sous KDE, ils sont accessibles à travers le «Menu K», en bas à gauche de votre écran.

Si vous êtes habitué(e) à utiliser tel ou tel logiciel sous Windows, vous trouverez une excellente [liste](http://www.om-conseil.com/sections.php?op=viewarticle&artid=42) [d'équivalences sur le site personnel d'Olivier Maréchal Conseil](http://www.om-conseil.com/sections.php?op=viewarticle&artid=42), qui vous aidera à trouver quel logiciel correspond sous GNU/Linux.

## **Bureautique**

#### **OpenOffice.org**

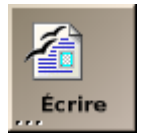

- traitement de texte : **OpenOffice.org Writer**, commande système «oowriter»
- tableur : **OpenOffice.org Calc**, commande système «oocalc»
- présentation : **OpenOffice.org Impress**, commande «ooimpress»
- PAO : **OpenOffice.org Draw**, commande «oodraw»

Une incompatibilité due à l'évolution d'OpenOffice.org et WindowMaker présents sur la version 1.6 d'AbulÉdu entraîne l'impossibilité de travailler en mode "maximiser" avec OpenOffice.org sous WindowMaker. Ce problème est connu des développeurs Debian/WMaker mais aucune correction n'est encore effective à ce jour. De manière à pouvoir travailler correctement sous OpenOffice.org, nous recommandons donc l'utilisation des gestionnaires de fenêtres Gnome, KDE ou XFCE.

Il est possible de contourner le problème en restant sous WindowMaker : il s'agit simplement de déplacer la fenêtre principale d'OpenOffice.org de manière à ce que le coin supérieur gauche de la fenêtre de l'application soit "collé" au coin supérieur gauche de l'écran.

Détails du bug :<http://bugs.debian.org/292391>

Last<br>update: update: apuate:<br>2016/01/21 abuledu:utilisateur:applications\_courantes\_sous\_linux https://docs.abuledu.org/abuledu/utilisateur/applications\_courantes\_sous\_linux 11:54

### **Autres outils bureautiques**

- **Abiword** : traitement de texte léger, commande système «abiword»
- **Gnumeric** : tableur léger, commande système «gnumeric»
- **Suite Koffice** : la suite bureautique intégrée à KDE, commandes système «kword», «kspread», «kpresenter», «krita», «kugar», «kchart», «karbon», «kivio», «kformula», «koshell»

## **Internet, courrier électronique**

- **Mozilla Firefox** : le navigateur Internet moderne qui a la cote et qui respecte les standards du web, commande système «firefox»
- **Novell Evolution** : outils de travail collaboratif (le pendant libre d'Outlook Pro), lecteur de courrier électronique / agenda / contacts / tâches, commande système «evolution»
- **Mozilla Thunderbird** : lecteur de courrier électronique léger mais puissant, sait filtrer le courriel indésirable, alternative à Evolution, commande système «mozilla-thunderbird»

## **Images et Graphisme**

le **GIMP** : retouche d'image professionnelle (équivalent de Photoshop), commande système «gimp»

**Gthumb**, **EOG** : visualiseurs, diaporamas et retouche légère (redimensionnement, découpage),

- 
- 

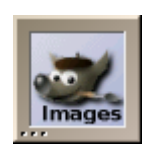

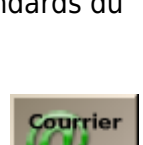

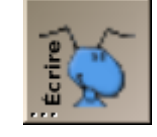

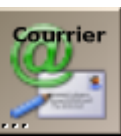

commandes système «gthumb» et «eog»

**Sodipodi** : dessin vectoriel, commande système «sodipodi»

From: <https://docs.abuledu.org/>- **La documentation d'AbulÉdu**

Permanent link: **[https://docs.abuledu.org/abuledu/utilisateur/applications\\_courantes\\_sous\\_linux](https://docs.abuledu.org/abuledu/utilisateur/applications_courantes_sous_linux)**

Last update: **2016/01/21 11:54**

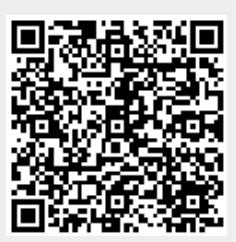